# DR DOS 6.0 Release Notes

*Licensed from* N 0 V E L L®

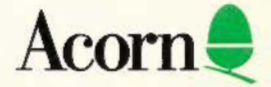

# DR DOS 6.0 Release Notes

*Licensed from* N 0 V E L L®

#### DISCLAIMER

DIGITAL RESEARCH INC. PROVIDES THIS PUBLICATION "AS IS" WITHOUT WARRANTY OF ANY KIND, EITHER EXPRESS OR IMPLIED, INCLUDING BUT NOT LIMITED TO, THE IMPLIED WARRANTIES OF MERCHANTABILITY OR FITNESS FOR ANY PARTICULAR PURPOSE. Further, Digital Research Inc. reserves the right to revise this publication and to make changes from time to time to the content hereof without obligation of Digital Research Inc. to notify any person of such revision or changes. Some states do not allow disclaimer of express or implied warranties in certain transactions, therefore, this statement may not apply to you.

This publication could include technical inaccuracies or typographical errors. Changes are periodically made to the information herein; these changes will be Incorporated in new editions of the publication. Digital Research Inc. may make Improvements and/or changes in the product(s) and/or the program(s) described in this publication at any time.

#### TRADEMARKS

Digital Research and DR DOS are registered trademarks, and MemoryMAX, TaskMAX, and ViewMAX are trademarks of Digital Research Inc. Novell and the Novell logo are registered trademarks of Novell, Inc. Microsoft Is a registered trademark and MS-Windows is a trademark of Microsoft Corporation. Lotus 1·2-3 is a registered trademark of Lotus Development Corporation. PC-Kwik is a registered trademark and Super PC-Kwik is a trademark of Multisoft Corporation. SuperStor and AddStor are trademarks of AddStor Inc. All other trademarks are the property of their respective holders and are hereby acknowledged.

#### COPYRIGHT

Copyright © 1976, 1982, 1988, 1990, 1991, 1992 Digital Research Inc. All rights reserved. No part of this publication may be reproduced, or distributed without the prior written permission of Digital Research Inc., 70 Garden Court, P. 0. Box DRI, Monterey, California 93942.

#### April 1992

# **Contents**

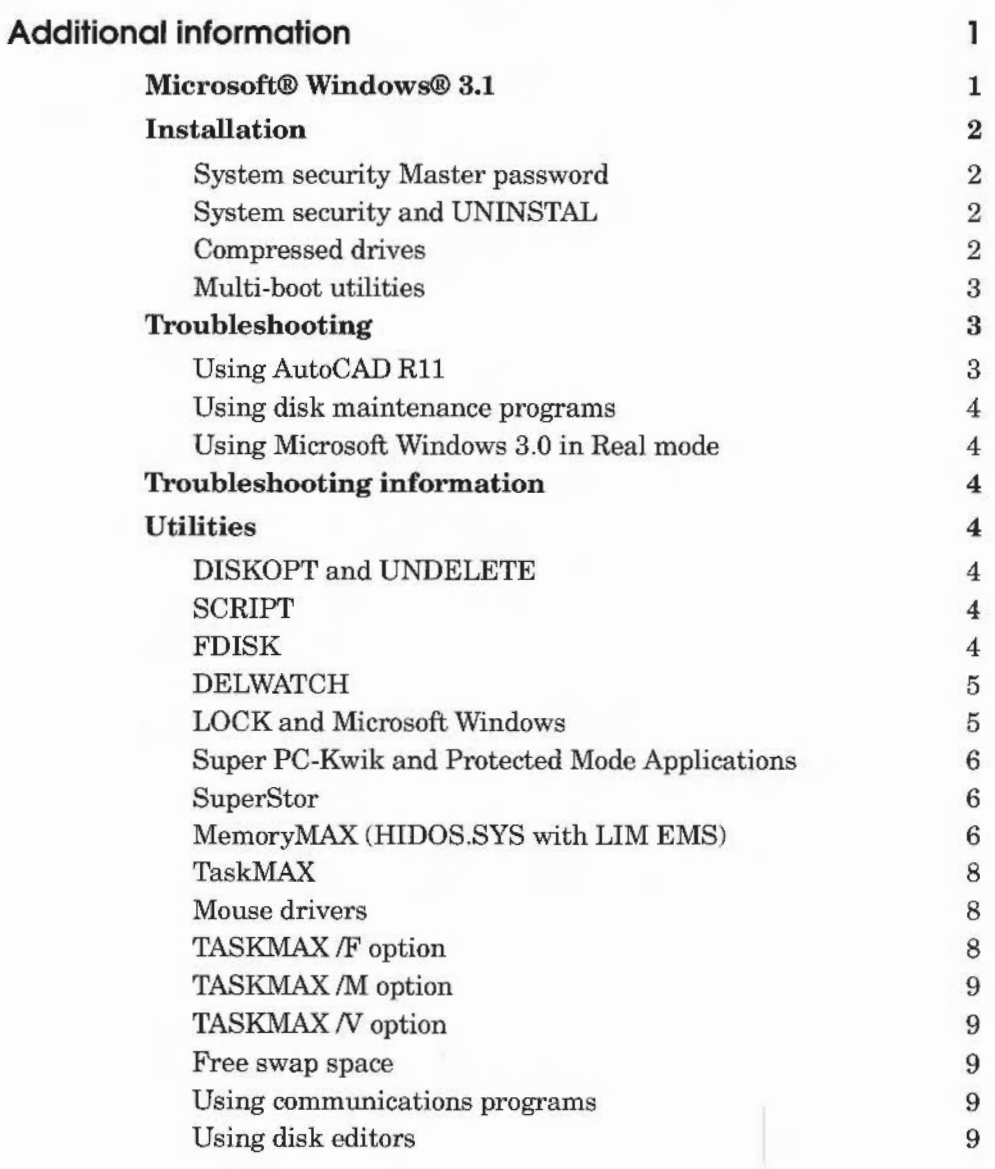

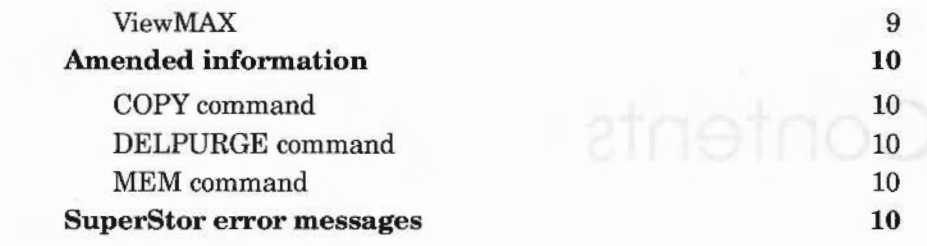

ø

 $\ddot{\phantom{0}}$ **TIME TANK ANALL** ганального проставляют проста

# **Additional information**

This section describes features of DR DOS® 6.0 that are not explained elsewhere in the DR DOS 6.0 documentation.

### **Microsoft® Windows® 3. 1**

DR DOS 6.0 is fully compatible with Microsoft<sup>®</sup> Windows<sup>®</sup> 3.1.

The Windows 3.1 default drive for temporary swap files is the drive on which Windows was instaJled. If Windows is installed on a SuperStor<sup>™</sup> drive it is recommended that users change the default drive for swap files to an uncompressed drive. This should be done for both temporary and permanent swap files. Use the "386 Enhanced" option from Control Panel to change swap files.

If Super  $PC$ -Kwik<sup> $\cdot$ </sup> is already loaded when you install Windows 3.1, you are informed by the Windows SETUP program that SUPERPCK.EXE is running and you are warned that your system might fail; ignore this message and continue with the Windows installation procedure.

Windows 3.1 makes changes to **autoexec.bat** and **config.sys** on installation. It is recommended that you make a backup of these files.

By default, Windows installs the SMARTDrive disk cache program and the HIMEM.SYS memory manager. However, the DR DOS 6.0 disk cache, Super PC-Kwik, and the DR DOS 6.0  $M$ emory $MAX_{\omega}$  drivers provide superior functionality over the Windows 3.1 SMARTDrive disk cache and HIMEM.SYS. To use Super PC-Kwik and the DR DOS Memory MAX drivers, instead of SMARTDrive and HIMEM.SYS, you simply remove one line from your autoexec.bat and config.sys files. Edit autoexec.bat to remove the line

C: \WINDOWS\SMARTDRV . EXE

•

#### and edit **config.sys** to remove the line

DEVICE=C : \WINDOWS\HIMEM . SYS

The above lines should be removed after Windows 3.1 has been installed but prior to rebooting.

If you are using the DR DOS 6.0 EMM386.SYS MemoryMAX driver, Windows can also replace the EMM386.SYS line in your **config.sys** file with the Windows EMM386.EXE line. As a result of this change, your system might generate an error message when rebooting. The EMM386 line should be changed back to its original form after installing Windows 3.1 for your system to boot properly. Refer to the backup of your **config.sys**  to be sure that you have the correct syntax.

The Windows 3.1 installation also inserts a STACKS command into **config.sys.** Even though DR DOS does not use a STACKS command, the line can remain in **config.sys.** No error will result.

**DR** DOS 6.0 is compatible with both the SMARTDrive disk cache and with HIMEM.SYS. If you want to continue using these drivers, you must run the DR DOS SETUP program, and remove Memory MAX and Super PC-Kwik. However, if you do use SMARTDrive instead of Super PC-Kwik, do not use the SMARTDrive + option to enable caching on a SuperStor compressed drive. Unexpected errors can result when this option is used.

EMM386.SYS supports upper memory for Windows 3.1 running in Standard or Enhanced mode. You no longer need to use the /WINSTD option on the EMM386.SYS command line to run Windows 3.1 in Standard mode.

#### NOTE:

Some machines using NE2000 network cards being supported by IPX.COM version 3.26 and configured for I/0 address 360 have occasionally "hung" or had trouble running DOS applications under Windows 3.1. If this is encountered, try setting the NE2000 for a lower I/0 address or using IPXODI to support the card at I/0 address 360.

### **Installation**

#### **System security Master password**

Note that it is very important to keep your Master Key password secret and in a safe place. Once you have chosen the secure system option and specified a Master password, you will not be able to reinstall DR DOS or disable the security without the correct password.

#### **System security and UNINSTAL**

Once you have chosen the secure system option, you cannot use the UNINSTAL command to "uninstall" DR DOS and restore your old operating system until security is disabled.

#### **Compressed drives**

Before creating any SuperStor compressed drives, read section 13.3 of the *DR DOS 6.0 User Guide.* This section gives important information about the impact of (and procedure for) creating a compressed partition.

It is strongly recommended that you backup all your data before converting a drive to a SuperStor compressed drive. If you decide to remove the drive later, all the data contained on it will be deleted.

If you are using another operating system, be sure to check that it supports compressed drives, before creating SuperStor drives; earlier versions of DR DOS (and DR Multiuser  $DOS^{TM}$ ) 5.0), for example, do not.

DISKOPT is a DR DOS 6.0 disk optimization utility, which is recommended for optimization of a SuperStor drive. DISKOPT can properly analyze the internal allocation tables of a SuperStor drive by letting the SuperStor driver act as interpreter to the drive.

Third party disk utilities might not be able to define the internal structure of a SuperStor drive. These utilities are **not** recommended as their effect on a DR DOS 6.0 SuperStar compressed drive are indeterminable.

Remove copy-protected software or position-dependent software before using SuperStor. Copy-protected software can be reinstalled after the drive has been compressed with SuperStor.

If DELWATCH is being used, run DELPURGE to remove pending delete files from a drive before using SuperStor.

#### **Multi-boot utilities**

"Multi-boot" utilities, such as OS/2<sup>®</sup> DualBoot, typically depend on re-writing the boot sector after DOS is installed. If you install DR DOS on top of a system using a multi-boot utility, the multi-boot might not work properly after installation.

Remove the multi-boot utility, install DR DOS, and then reinstall the multi-boot utility.

#### **Troubleshooting**

#### **Using AutoCAD R 11**

Before running AutoCAD<sup>®</sup> R11, ensure that **Ctrl+Break** checking is OFF. You can display the current **Ctrl+Break**  status with the BREAK command, and disable it by typing BREAK OFF. You can also disable it by changing the BREAK entry in config.sys using the SETUP command.

#### **Using disk maintenance programs**

Although DR DOS can create and read hard disk partitions of up to 2 Gigabytes, some older versions of disk maintenance programs (for example, Norton Utilities or PCTOOLS) only support disk partitions up to 32 Mbytes. When run on larger partitions, they will display a "Drive Not Ready" error message. Contact your software supplier for a more recent version of the disk maintenance program.

#### **Using Microsoft Windows 3.0 in Real mode**

Note that before you load Windows in Real mode, ensure that upper memory (and additional memory created by the NIDEO option ofEMM386.SYS or HIDOS.SYS) are disabled. Upper and Video memory are disabled by default, but you can also use the following MEMMAX command if necessary:

 $MEMMAX -U -V$ 

#### **Troubleshooting information**

Refer to the following sections of the DR DOS 6.0 User Guide for "troubleshooting'' information: Chapter 12, "Using MemoryMAX," Chapter 13, "Optimizing your disk," and Appendix A, "Error messages and troubleshooting." You can also find the same information in DOSBook.

#### **Utilities**

#### **DISKOPT and UNDELETE**

Note that after you use DISKOPT to optimize your disk, you can only recover files saved by DELWATCH with UNDELETE.

#### **SCRIPT**

The SCRIPT utility now loads as a TSR on LPTl.

#### **FDISK**

The FDISK utility now has two additional options:

- $\Box$  Select the "Re-write master boot record" option if the SETUP program cannot install system security because of an incompatible existing "master boot record." FDISK saves a copy of the existing record in a file called **oldmbr.bin** in the root directory of drive C and writes the standard DR DOS master boot record in its place.
- 0 Select the "Restore original master boot record" option to restore the original record from c: \ **oldmbr.bin.**

For a full description of the FDISK utility, refer to the DR DOS *6.0 User Guide.* 

#### **DELWATCH**

Some third-party memory managers might incorrectly report the amount of free disk space if they read the FAT directly because pending delete files saved when DELWATCH is active are not marked as "free" until the space is actually required or you delete them using DELPURGE.

#### **LOCK and Microsoft Windows**

You can use the DR DOS LOCK program to temporarily lock your system when you are running Microsoft Windows.

'Ib install LOCK under Windows, do the following:

1. Load Windows and select the program group in which you want LOCK to appear (the ACCESSORIES group, for example).

- 2. Open the Program Manager File menu and select the "New" option. Then select "Program Item" in the dialogue box and press OK.
- 3. Enter "DRI Lock" in the "Description" field of the next dialogue box and "LOCK.EXE" in the "Command Line" field.
- 4. Press OK.
- 5. The LOCK icon, a red padlock, now appears in the program group you selected.

To use LOCK under Windows, do the following:

- 1. Click twice on the LOCK icon to run LOCK.
- 2. Press the "Lock system" button to lock the system.
- 3. If your system is secure (that is, you have installed system security), your computer locks immediately. Enter your existing User or Master password to unlock it. If your system is not secure, you are prompted for a password to lock it.

Note that if you want to hide the contents of your screen, select the "Hide Screen" option. The screen is restored when you enter the correct password.

#### **Super PC-Kwik and Protected Mode Applications**

If you get an "out of memory" error from protected-mode applications such as  $Lotus^{\circledast}$  1-2-3 R3.1 or AutoCAD R11 (which uses DOS extender technology), make sure that Super PC-Kwik is configured with enough reserved memory in SETUP or use the */R*:nnnn switch with the SUPERPCK command.

#### **SuperStor**

You can force the entire SuperStor driver, SSTORDRV.SYS, to load into conventional memory by using the /NOHI option in the DEVICE statement.

 $DEVICE = c: \sto rdrv. sys / NOHI$ 

This option is primarily of value when you want to manipulate memory configurations for diagnostic purposes.

CHKDSK and third party utilities do not normally portray the proper amount of available space on a SuperStor drive. CHKDSK and most third party utilities base their free

amounts on a perfect 2:1 compression ratio. However, free space on a SuperStor drive will actually vary due to the differing compression ratios of the files stored on a SuperStor drive.

Use DIR, XDIR, and the SSTOR "statistics" option to determine the current SuperStor free space. All three of these options have adjustments built into them to account for the differing compression ratios of the files stored on a SuperStor drive.

#### **MemoryMAX (HIDOS.SYS with LIM EMS)**

HIDOS.SYS now provides upper memory for any machine equipped with an Expanded Memory Specification (EMS) memory board together with its Expanded Memory Manager (EMM) device driver software. Note that expanded memory hardware is required; software that provides expanded memory using extended memory or disk storage will not work properly. HIDOS.SYS can use expanded memory in two ways:

- 1. If your expanded memory hardware/software provides mappable upper memory outside the page frame, then HIDOS.SYS will automatically detect and use this memory and no special HIDOS.SYS command line options are required (there is a command line option (/CHIPSET=EMSUMB) that tells HIDOS.SYS to use mappable upper memory outside the page frame). Mappable upper memory outside the page frame requires suitable hardware together with EMS 4.0 or Enhanced EMS (EEMS) software.
- 2. If your expanded memory hardware/software does not provide mappable upper memory outside the page frame, or if you do not want to use expanded memory for anything other than providing upper memory, then you can instruct HIDOS.SYS to use all mappable upper memory including the page frame. Because HIDOS.SYS will not do this by default, you need to specify /CHIPSET=EMSALL on the HIDOS.SYS command line. If you use this option, HIDOS.SYS will prevent any other programs from using expanded memory.

To let HIDOS.SYS use expanded memory, you must load your Expanded Memory Manager software before loading HIDOS.SYS, so the DEVI CE= line in **config.sys** for the Expanded Memory Manager must be included before the DEVICE=HIDOS.SYS line.

For example, to use mappable upper memory excluding the page frame using an AST RAMpage board using AST's REMM.SYS Expanded Memory Manager, put the following in your **config.sys:** 

DEVICE=REMM .SYS DEVICE=HIDOS.SYS

To use all mappable upper memory including the page frame:

DEVICE=REMM .SYS DEVICE=HIDOS.SYS /CHI PSET=EMSALL

To use the NIDEO option of HIDOS.SYS so that conventional memory can be extended into video memory space, you might need to set the Expanded Memory Manager to provide mappable upper memory in this area. Some Expanded Memory Managers will provide this automatically, but some will not. Consult the documentation for your expanded memory manager software as required. For example, to use video memory space using HIDOS.SYS with later versions of AST's REMM.SYS Expanded Memory Manager, put the following in your **config.sys:** 

DEVICE=REMM . SYS / L=A000 - B7FF DEVICE=HIDOS. SYS /VIDEO

If you do not want HIDOS.SYS to use EMS at all, then either Load HIDOS.SYS before the Expanded Memory Manager, or use the HIDOS.SYS /CHIPSET=NONE command line option.

#### **Task MAX**

When TaskMAX is unable to switch tasks, it waits for a few seconds and then sounds a "beep."

TaskMAX is unable to switch for one of the following reasons:

**0 There is not enough available swap space.** 

Exit your current task or delete some unwanted files on the disk.

**0 You are running an application that changes hardware configuration.** 

Exit the application.

#### **0 You are using Ctrl+P or the COPY command to copy files to the printer.**

Wait for printing to finish if the printer buffer is full or turn the printer online if it is not ready.

**0 You are running an application that talks directly to NetBIOS.** 

Exit the application.

#### **Mouse drivers**

Configure all applications to use the Microsoft-compatible mouse driver interface as supplied with your mouse **(mouse.sys or mouse.com,** for example). Ensure that the mouse driver is loaded in **config.sys** or before TaskMAX in **autoexec.bat.** 

#### **TASKMAX /f option**

For fastest performance, TaskMAX is configured so that user-defined fonts and code page information are not retained when you switch tasks. Applications that require this function for proper screen display might produce garbled results on the screen after task switching; should this occur, you can use the /F switch with TASKMAX to save the fonts when switching. Note that using /F slows down switching speed and causes a slight flashing (on some screens) during task switching.

#### **TASKMAX /M option**

Use the *1M* option when you load TaskMAX to select a specific task using the numeric keys on the main keyboard. This option supports keyboards that do not have separate numeric keypads.

You can also edit the **taskmax.ini** file to automatically enable the *1M* option by default. In **taskmax.ini,** add the following under the subsection "[keys]":

MainNumKeys=l O=use numeric keypad  $1 = use main$ 

#### **TASKMAX /V option**

Use the N option if any errors occur when switching between tasks on a VGA compatible display. The N option forces the VGA to be accessed in the same way as an EGA display adaptor.

#### **Free swap space**

Use the "About TaskMAX ... " option on the TaskMAX menu to check the amount of free space available. Refer to the TaskMAX documentation in Chapter 6 of the *DR DOS 6.0 User Guide.* 

#### **Using communications programs**

Before you use TaskMAX with any communication program, configure both the modem and the communications program to ignore the status of the DTR line; this line forces the modem to break the current telephone connection when the communications program switches out.

#### **Using disk editors**

You **cannot** run applications that access the disk directly (disk editors) under TaskMAX when other tasks are loaded. You will get errors when the disk editor/application tries to write to the disk, if you attempt to do so.

#### **ViewMAX**

When View MAX is configured to use an EGA or VGA display, it automatically determines the current display type, either Monochrome or Color, EGA, or VGA. If, for any reason, a different display mode is required, ViewMAX can be forced to work with a specified display type by editing the VIDPATCH keyword in **viewmax.ini** (using the DR DOS EDITOR) with the following contents:

VI DPATCH = nn

where nn is replaced by a digit between 00 and 03.

- 00 Monochrome EGA Display
- 01 Color EGA Display
- 02 Monochrome VGA Display
- 03 Color VGA Display

You can make additional memory available for View MAX by disabling the clock and calculator accessory. To do this, rename viewmax.acc to (for example) viewmax.ack. View MAX will then not attempt to load the accessory. Refer to the RENAME command description in the *DR DOS 6.0 User Guide.* 

#### **Amended information**

This section of the Release Notes describes features of DR DOS 6.0 that are described incorrectly in the *DR DOS* 6.0 *User Guide.* 

#### **COPY command**

When you specify the /A or *IB* switch before the first wildspec or filespec in the COPY command line, all files specified in the command line are treated as ASCII text (in the case of /A) or binary (in the case of /B).

#### **DELPURGE command**

The default for DELPURGE is to prompt before removing pending delete files; specify the /A switch to remove files without prompting.

The /S switch includes files in subdirectories below the specified subdirectories, but if you also include  $/L$ , the files in subdirectories are only listed (not removed). For example:

DELPURGE /SL

#### **MEM command**

The following switches are also available with the MEM command:

- IF Displays memory blocks in segment FFFF (high memory).
- /U Displays memory blocks in upper memory.

#### **SuperStor error messages**

The following SuperStor error messages are not included in the *DR DOS 6.0 User Guide.* 

Boot files not found while compressing a bootable drive

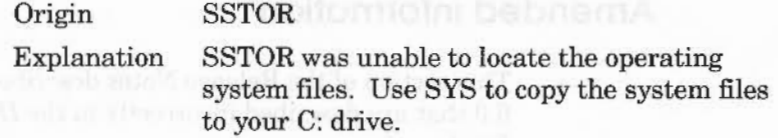

Cannot create empty bootable partition

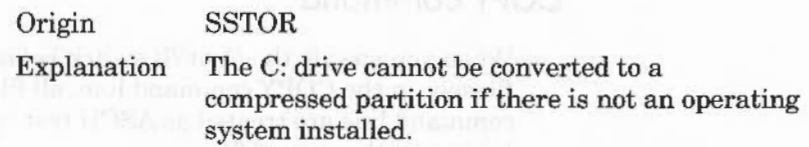

Cannot remove current default drive

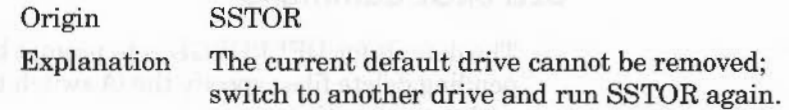

Cannot run with Windows or another active task switcher Cannot run while TASKMAX has other sessions active

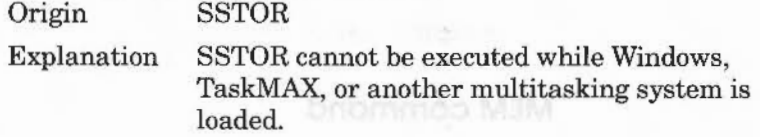

CONFIG.SYS file not found

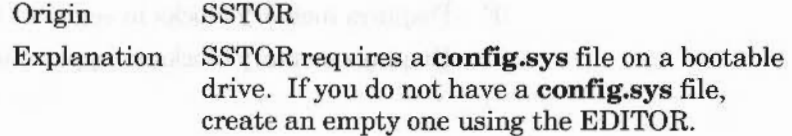

Disk structure errors encountered Run CHKDSK to correct

> Origin SSTOR **Explanation** Errors have been encountered in the file allocation table on the host drive. Use CHKDSK to correct the errors, and run SSTOR again.

Error initializing FAT buffer Error initializing Dir buffer

Origin SSTOR

Explanation The SSTOR program encountered an error while building the memory based copies of the file allocation table or the root directory structure. This is most likely caused by insufficient memory.

Error reading drive parameters IOCTL error

Origin SSTOR Explanation SSTOR cannot get the parameters for the specified drive, or error on host drive. Use CHKDSK to verify the integrity of the drive.

Insufficient free disk space to continue

Origin SSTOR

Explanation When compressing a drive that already contains files, there must be approximately 1.5 Mbytes of free space on the drive for a temporary file.

Memory allocation error

Origin SSTOR

Explanation Insufficient memory exists to run the SSTOR program.

No non-compressed partitions available

Origin SSTOR Explanation There are no drives that could be compressed that are not already compressed.

No SuperStor disks present

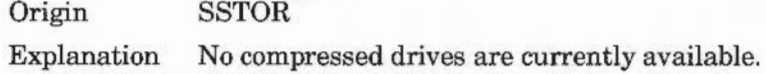

Specified disk size too large

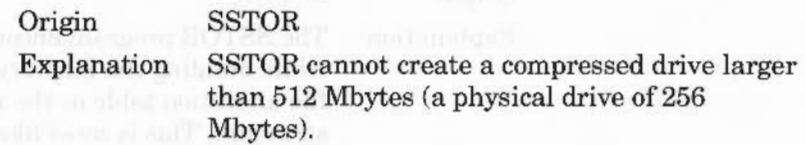

SuperStor driver not found SuperStor device open error

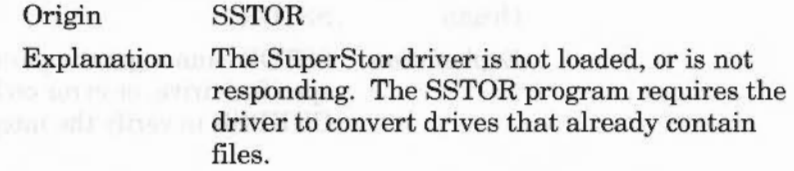

System area initialization error

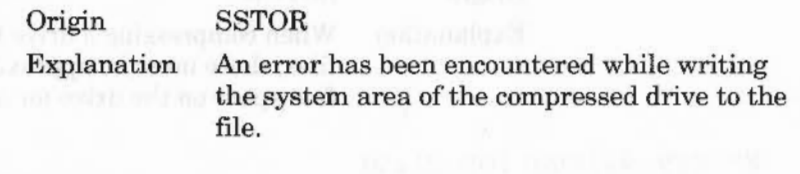

Drive structure error - mounting read only

Origin SSTORDRV.SYS Explanation An error has been detected in the internal SuperStor tables. You will not be able to write to the drive until this error has been corrected. Use CHDKSK to rectify the fault.

Host file structure error, not mounted

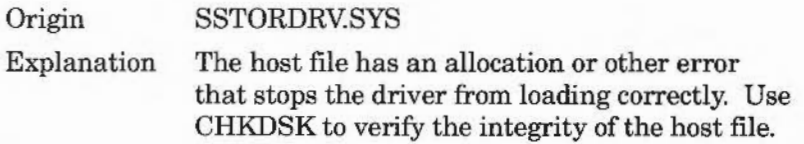

Incompatible DOS version

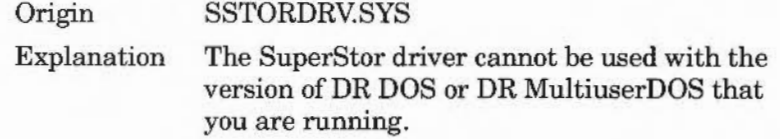

Invalid fragment maximum. Space for 128 reserved

#### Origin SSTORDRV.SYS

Explanation The host file contains too many non-contiguous blocks. The maximum number of allowable fragments is 128. To correct the problem, enter the following sequence of commands (where "x" is the drive):

ATTRIB -HS x:\SSPARTSS.\* DISKOPT<sub>x</sub>: ATTRIB +hs x:\SSPARTSS.\*

Reboot your system.

DR DOS 6.0 Release Notes 1/

## 20 DR DOS 6.0 Release Notes

# THIS PRODUCT MUST BE SOLD WITH HARDWARE

10005696 0045-5424